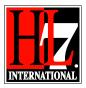

User Guide for Electronic Health Record-System Functional Model Reader's Guide to the Tool Documentation

## HL7 Tooling Work Group

## HL7 EHR Work Group

### User Guide for Electronic Health Record-System Functional Model, Tool November 2014

# Reader's Guide to the Tool Documentation

HL7® EHR Standard, © 2014 Health Level Seven®, Inc. ALL RIGHTS RESERVED. The reproduction of this material in any form is strictly forbidden without the written permission of the publisher. HL7 and Health Level Seven are registered trademarks of Health Level Seven, Inc. Reg. U.S. Pat & TM Off

### Welcome!

Welcome to HL7's Electronic Health Record System tool documentation 2014 Release 2. This brief Reader's Guide gives you a short guided tour of the content of the various chapters of the Profiling Tool documentation and points you to associated background reference materials that will answer most of your questions.

### What is the background of the current release?

The HL7 EHR-S Functional Model, which was approved in July, 2004 as a Draft Standard for Trial Use (DSTU), has undergone a series of enhancements in the past two years, as it became a fully approved American National Standards Institute (ANSI) and International Standards Organisation (ISO) standard. A broad constituency – including intensive outreach to industry, care providers, and healthcare organizations – has worked to refine the initial EHR-S Functional Model. In this development process it was experienced that the process of developing a new release was very complex and the support of a tool was needed. This release 1 of the tool contains the EHR-S FM Release 2 as a starting point for further development of the tool. Release 2 of the tool enables the user to develop a Functional Profile based on the EHR-S FM Release 2.

### What documents are in this package?

The documents in this package comprise Release 2 of the EHR-S Functional Model Tool. The package zip file contains the following files:

November 2014: note that the files in this package can change over time depending on further development of the tool. The version numbers are left out intentionally.

| EHR-S Functional Model Tool<br>Documents & File Names | Content                                                              |
|-------------------------------------------------------|----------------------------------------------------------------------|
| Reader's Guide                                        | Description of the EHR-S FM Tool Release 2 package                   |
| EHR_S_FM_TOOL_C0_Readme.pdf                           | content and files.<br>This document!                                 |
| Chapter One: Overview                                 | Background.                                                          |
| EHR_S_FM_TOOL_C1_Overview.pdf                         | Purpose & Scope.                                                     |
|                                                       | Overview and Design of the EHR-S FM Tool.                            |
|                                                       | Anticipated Uses.                                                    |
| Chapter Two:                                          | Description of the import of the EHR-S FM in the Tool.               |
| EHR_S_FM_FP_Designer_TOOL_Insta                       | Description of how to handle the Enterprise Architect extension.     |
| .pdf                                                  |                                                                      |
| User Guides for the use of the EHR                    | There are different user guides that give the user                   |
| Profile Designer Tool                                 | guidance on how to use the tool as a support for                     |
|                                                       | creating functional profiles. The user guides are ordered in:        |
|                                                       | How to guide:                                                        |
|                                                       | <ul> <li>How to guide.</li> <li>How-to Guide_R2_final.pdf</li> </ul> |
|                                                       | Browse:                                                              |
|                                                       | <ul> <li>ReadEHRSFM.pdf</li> </ul>                                   |
|                                                       | <ul> <li>SearchEHRSFM.pdf</li> </ul>                                 |
|                                                       | <ul> <li>TraceabilityElements.pdf</li> </ul>                         |
|                                                       | Creation:     Olntroduction.pdf                                      |
|                                                       | <ul> <li>OIntroduction.pdf</li> <li>1CreateNewProfile.pdf</li> </ul> |

| EHR-S Functional Model Tool<br>Documents & File Names                                                                                                | Content                                                                                                    |
|----------------------------------------------------------------------------------------------------|----------------------------------------------------------------------------------------------------|
| Enterprise Architect explanation file<br>with EHR-S FM in UML<br>Design Sheets from EA (2013-May-<br>24)v5.pdf<br>EHR-S FM Tooling Design.eap        | <ul> <li>2LoadBaseModel.pdf</li> <li>2LoadBaseModel.pdf</li> <li>4ProvideGeneralInformation.pdf</li> <li>5CreateUMLmodelNewFP.pdf</li> <li>6CreateProfileDefinition.pdf</li> <li>7CreateCompiledProfile.pdf</li> <li>8Validation.pdf</li> <li>9CreatePublication.pdf</li> <li>Edit FP</li> <li>AddingEHR_S_FMFPcomponents.pdf</li> <li>CollaborationFunctionalProfile.pdf</li> <li>MovingEHR_S_FMFPcomponents.pdf</li> <li>ProjectManagement.pdf</li> <li>TrackingChanges.pdf</li> <li>Export</li> <li>Export</li> <li>Sasic FM Export Table Template.rtf</li> <li>Combine, compare &amp; Merge</li> <li>CombineCompareMerge.pdf</li> <li>FAQ</li> <li>FAQ.pdf</li> <li>This pdf file contains the following UML diagrams:</li> <li>EHR-S FM R2 spreadsheet to XML schema.</li> <li>Mapping of EHR-S FM R2 XML schema to UML Meta Model.</li> <li>UML Meta Model 3.4 EHR-S FM R2.</li> <li>UML representation of EHR-S FM, first draft.</li> <li>Glossary mapping</li> </ul> |
| Validation rules spreadsheet with rules<br>used to develop the EHR-S FM tool<br>ValidationRulesEHR-SFMR2-<br>20130520-AS.xls                         | <ul> <li>The files are developed in a separate EA file<br/>which has these diagrams in design mode.</li> <li>Description of all the validation rules that are used to<br/>develop the validation process</li> </ul>                                                                                                    |
| EHR-S FM R2 export in MAX format<br>EHRS_FM_R2 (import v2013-mar-29)-<br>full.max<br>EHR-S-FM-max-export.html                                        | An export of the EHR-S FM R2 in MAX format. And a simple representation of MAX in html.<br>The import refers to the May 2013 ballot master spreadsheet that is the basis for this.                                                                                                    |
| XML Generator for EHR-S FM<br>spreadsheet<br>EHR-S FM_R2_XML-Generator.zip<br>(named .zap, rename to .zip to extract).<br>EHR_S FM_XML-Generator.pdf | During the creation process of the EHR-S FM Tool,<br>the project team encountered some issues with the<br>existing XML file from the May 2012 ballot. This was<br>the reason to create a standalone tool that allows<br>generating a full XML file from the Excel spreadsheet<br>for EHR-S FM. The .pdf is the instruction.                                                                                                    |
| EHR-S FM Extension<br>EHRSFM_EA_Extension.Setup (2013-<br>may-27).msi or<br>EHRSFM_EA_Extension.Setup (2013-<br>may-27).RENAME_to_msi                | The EHR-S FM Extension to EA as a .msi file.<br><b>This is the tool</b> .<br>Some websites do not allow storage as .msi, so it is<br>often .RENAME_TO_msi.<br>Save the file on your hard disc and rename the file as<br>described in Chapter Two Installation.                                                                                                    |

| EHR-S Functional Model Tool<br>Documents & File Names | Content                                                                                                    |
|-------------------------------------------------------|----------------------------------------------------------------------------------------------------|
|                                                       | This is created in MS Visual Studio 2010 C#                                                                     |
| EHR-S FM Content for Enterprise                       | The EHR-S FM content in a for Enterprise Architect                                                              |
| Architect                                             | readable file (eap file). This is a ready to go file,                                                           |
| EHR-S FM R2 (@GForge v2).eap                          | preventing that every user should import the full.max file themselves.                                          |
| XSLT for MAX to HTML                                  | XSLT stylesheet for the html publication of the EHR-S                                                           |
| max2html.xsl                                          | FM export in MAX output from EA.                                                                                |
| functional-model.css                                  | With Cascading Style Sheet and SCSS source file for                                                             |
| functional-model.scss<br>ehr-s-fm-ballot.mif          | it.<br>The ballet MIE file adde the ballet details, each ire and                                                |
|                                                       | The ballot MIF file adds the ballot details, cochairs and copyright statements to the html and pdf publication. |
| XSLT from MAX to FO to PDF                            | An XSLT stylesheet that allows the conversion of the                                                            |
| max2fo                                                | html to FO and from there into PDF. The MIF contains                                                            |
| ehr-s-fm-ballot.mif                                   | the ballot details.                                                                                             |
| EHR-S-FM_R2-from-max.pdf                              | The pdf with the browsable content list is the result.                                                          |
| Validation testing of EHR-S FM via XML                | Set of files that validate the FM using the MAX export                                                          |
| artifacts                                             | and external validator. The validation report is send                                                           |
| fm-max-validation-test.xml                            | back to the user in the EA interface.                                                                           |
| FM-validation.sch                                     | The txt document is an example of output. Every rule                                                            |
| fm-validation.xslt                                    | is tested with a pass / fail result.                                                                            |
| Validation output (2013-apr-18).txt                   | This contains the viewel studie 0040 OV source as de                                                            |
| Source code for the EHR-S FM Extension                | This contains the visual studio 2010 C# source code for the solutions and the projects. And the MAX             |
| HL7 SourceCodeEHR-S FM Tool                           | materials.                                                                                                    |
| (2013-may-27).zip                                     | materials.                                                                                                    |
| Publication documents generated from                  | The EHR-S FM in a html format generated from the                                                                |
| the EHR-S FM tooling output in html                   | MAX export coming from Enterprise Architect. It uses                                                            |
| and pdf:                                              | a Cascading Style Sheet.                                                                                        |
| EHR-S-FM_R2-from-max.html                             |                                                                                                    |
| EHR-S-FM_R2-from-max.pdf                              |                                                                                                    |
| Publication of the FM or FP in Excel                  | XML Generator for EHR-S FM spreadsheet                                                                          |
| EHR-S FM_R2_XML-Generator.zip                         |                                                                                                    |